## **while Loops and for Loops in LabView**

Looping structures are patterned after  $C$  or  $C++$ 

## while (*Boolean condition*) statement;

while  $(i < 20)$  {

}

*A compound statement is a bunch of statements enclosed by curly braces!*

- •A Boolean condition is either true or false.
- • The program stays in the loop so long as the Boolean condition is true (1).
- • The program falls out of the loop as soon as the Boolean condition is false (0).

```
int i i i set \mathbf{r} ;
```

```
i = 0 ;
```

```
while (i < 10) {
```

```
++i ;
```

```
printf ("i is now = %d \n", i) ;
```

```
would produce:
```

```
i is now 1
```

```
i is now 2
```
i is now 3

\*

}

i is now 10

### LabView while Loop

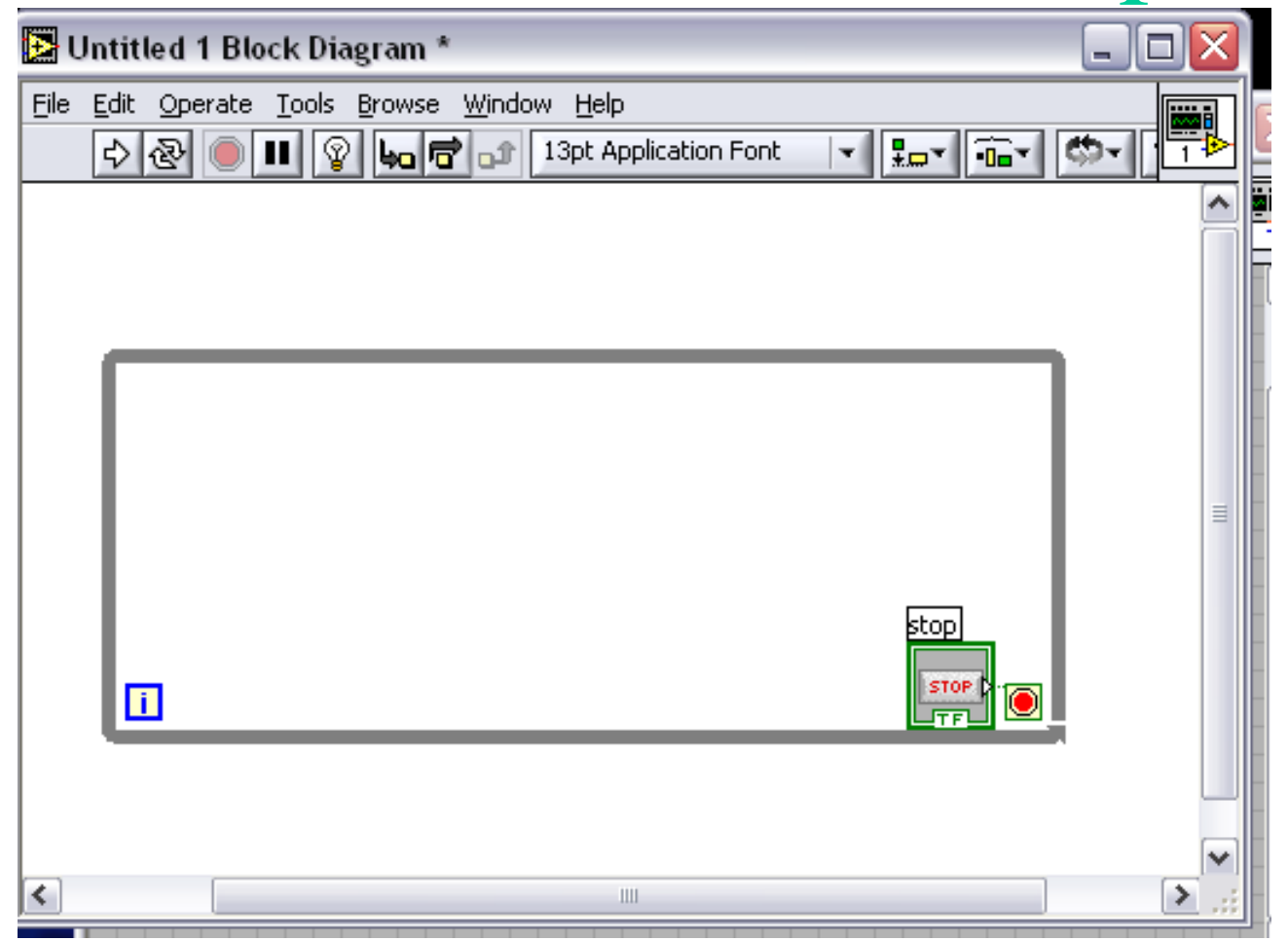

Repeat whatever VI's are in the box until the Boolean function (including STOP, and maybe depending on i) is true/false.

#### Infinite while loop

while  $(1)$  {

}

This code repeats whatever is between the curly braces until  $1 = 0$ . (i. e. Until you unplug your computer.)

**This is the most commonly used while loop, by far!**

for (initial statement;*Boolean condition;*iteration statement) body statement;

for  $(i = 0; i < N; ++i)$  {

}

*A compound statement is a bunch of statements enclosed by curly braces!*

- •A Boolean condition is either true or false.
- • The program stays in the loop so long as the Boolean condition is true (1).
- • The program falls out of the loop as soon as the Boolean condition is false (0).

 $int i, N$  ;

```
N = 11 ;
```

```
for (i = 1; i < N; ++i) {
```

```
printf ("i is now = %d \n", i) ;
```
would produce:

i is now 1

i is now 2

i is now 3

\*

}

\*

i is now 10

### LabView for Loop

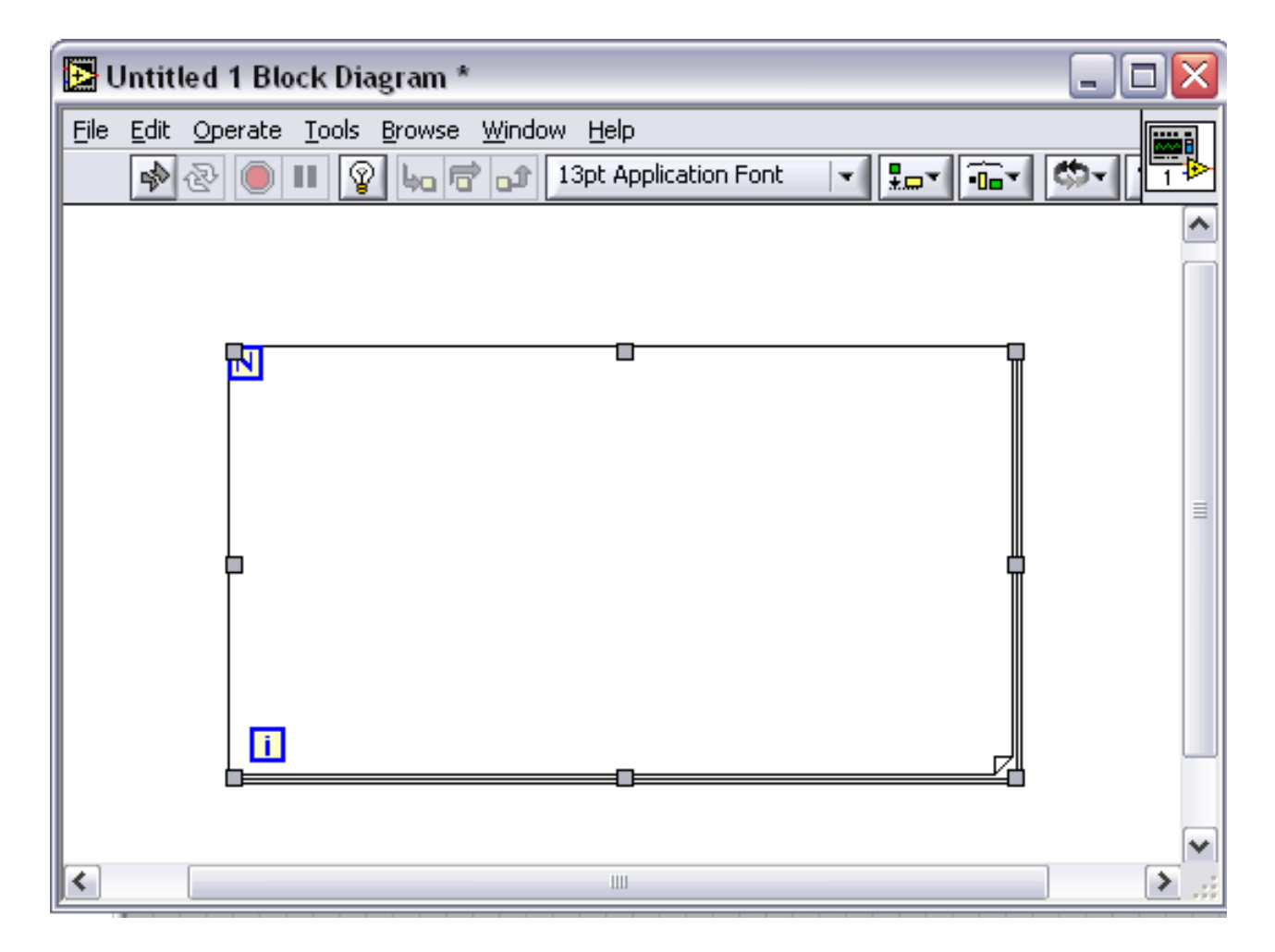

Repeat whatever VI's are in the box until the Boolean function (based on i and N) is true/false.

### while/for Nested Loops

In either LabView or C programs, clarity is greatly enhanced by nesting a for loop inside of a while loop – for example to work on three items on many invoices you might find code like this:

```
while (1) {
for ( i = 1; i < 4; ++i) {
        Do your business;
}
```
}

#### LabView while/for nests

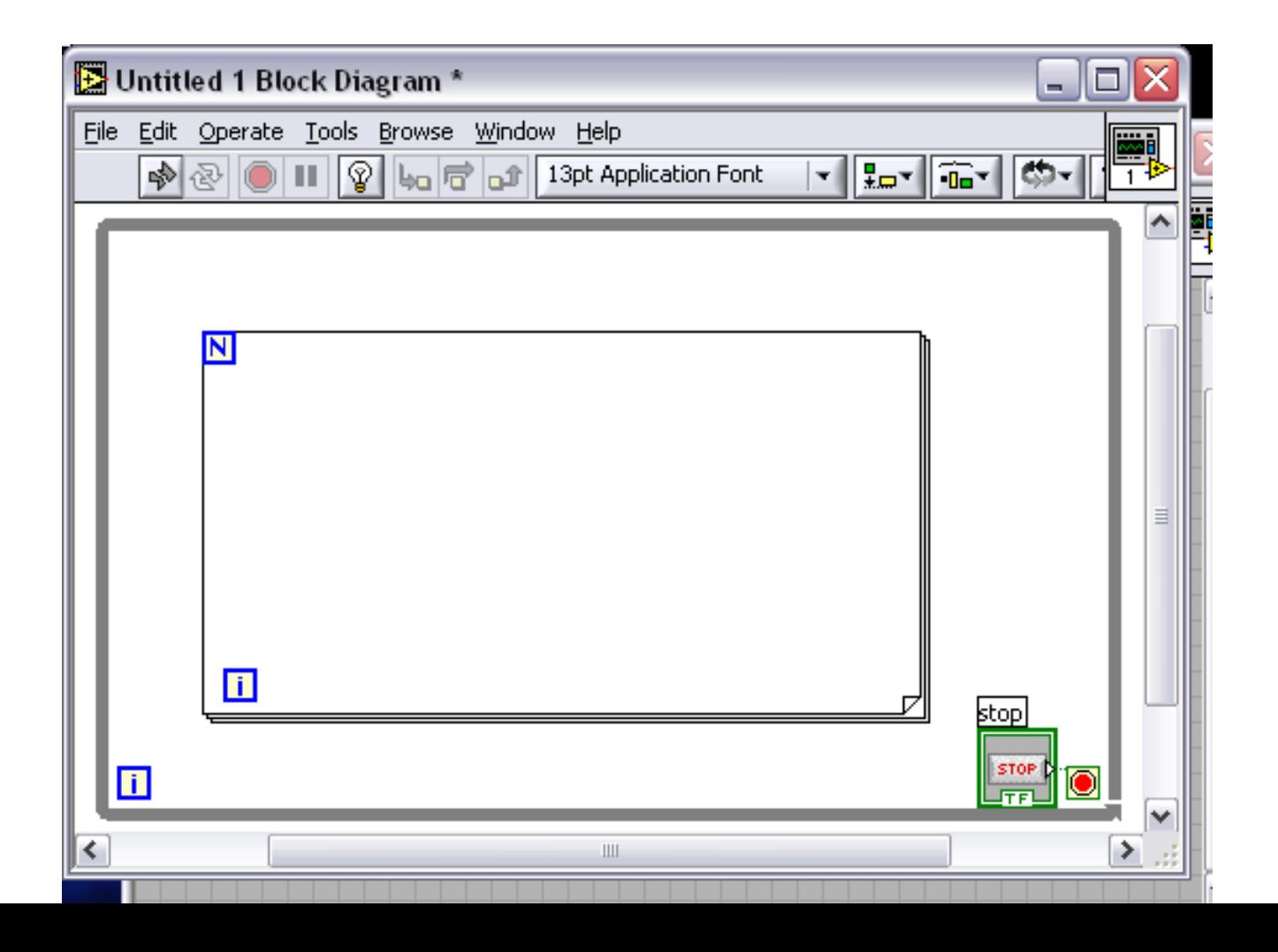

### if (*Boolean condition*) statement;

if  $(i > 3)$  {

}

*A compound statement is a bunch of statements enclosed by curly braces!*

- •A Boolean condition is either true or false.
- • The statement (or sequence of statements) will be executed if the Boolean condition is true (1).

• Program execution will jump to the statement following the closing curly bracket if the Boolean condition is false (0).

### Boolean Conditions in LabView

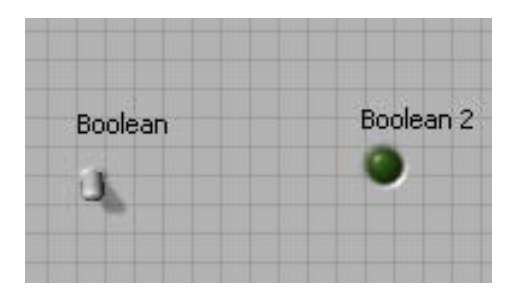

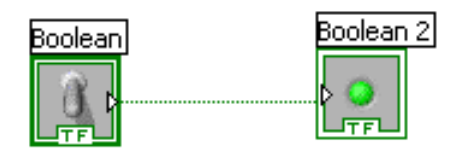

•If the switch is off, the LED remains dark •If the switch is on, the LED lights up. •Note that the 'wire' is faint green – This indicates

transmission of a Boolean value.

### Numerical Conditions in LabView

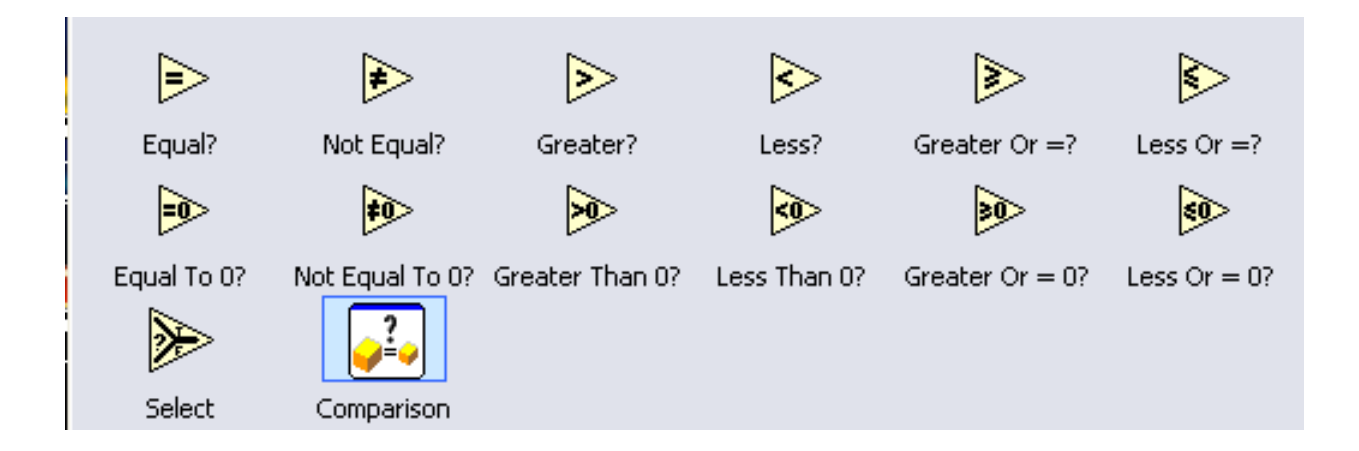

• A Boolean output variable shows whether the condition is true or false.

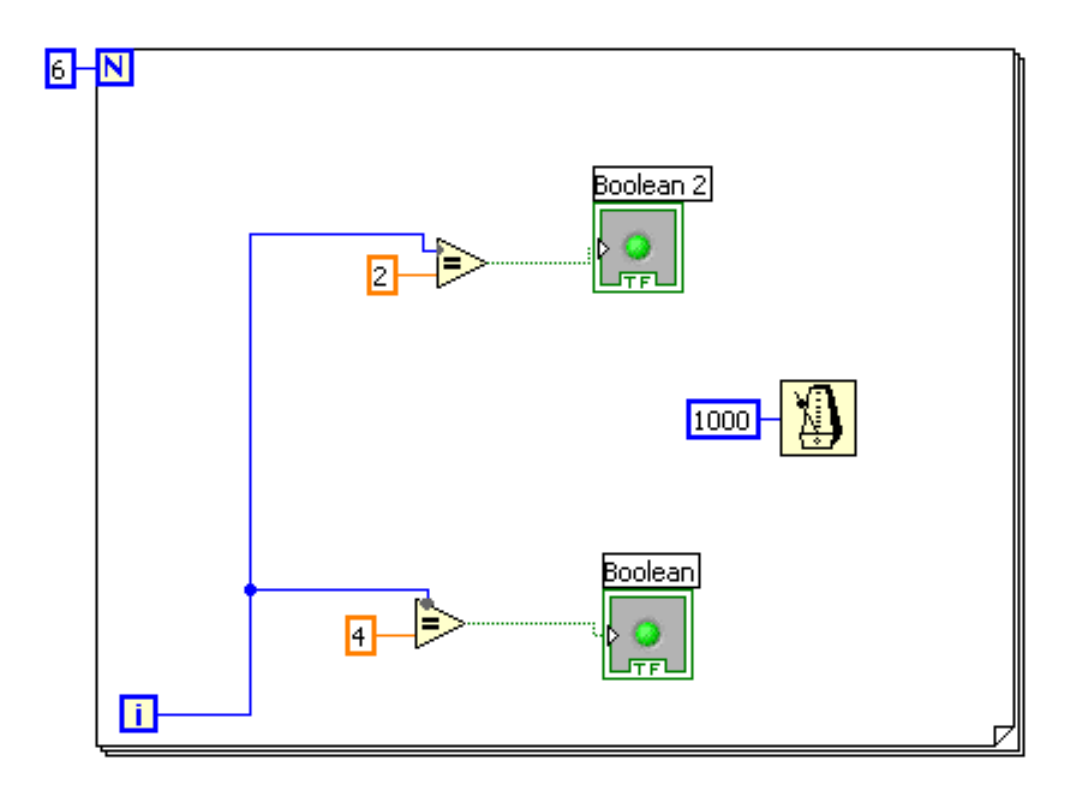

- •When i is equal to 2, the upper LED lights up
- •When i is equal to 4, the lower LED lights up.
- •Otherwise, both LEDs are dark.
- •The blue wires denote integers.

#### Arrays

It is often useful to declare variables in a block – one entity is described by several numbers. For example, suppose the price of Dell stock, on the previous 100 business days, was stored in an array named dell[].Yesterday's price is in dell[99] –the day before is in dell[98], etc.A program to find the stock's peak might look like the following – *note the interplay between the index in the for loop And the index of the array dell*.

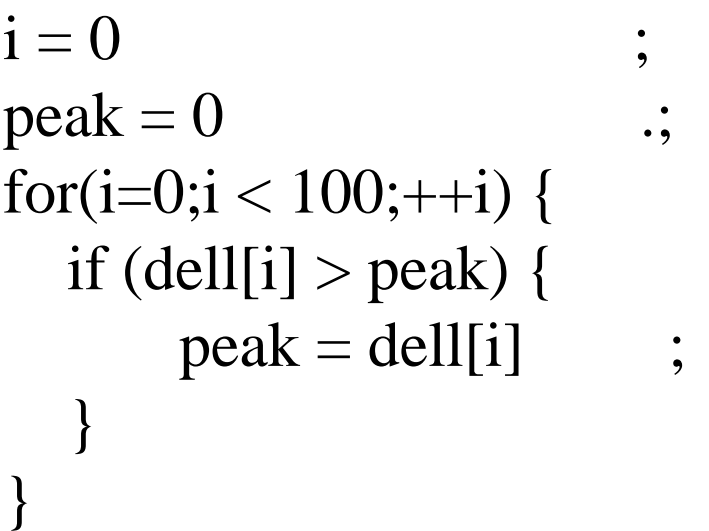

# LabViewbp scan

LabView steps through the bp array. Readings higher than 150 cause the LED alarm to light up.

\*Note the blue wire (integer),orange wire (floating point), green wire (Boolean)

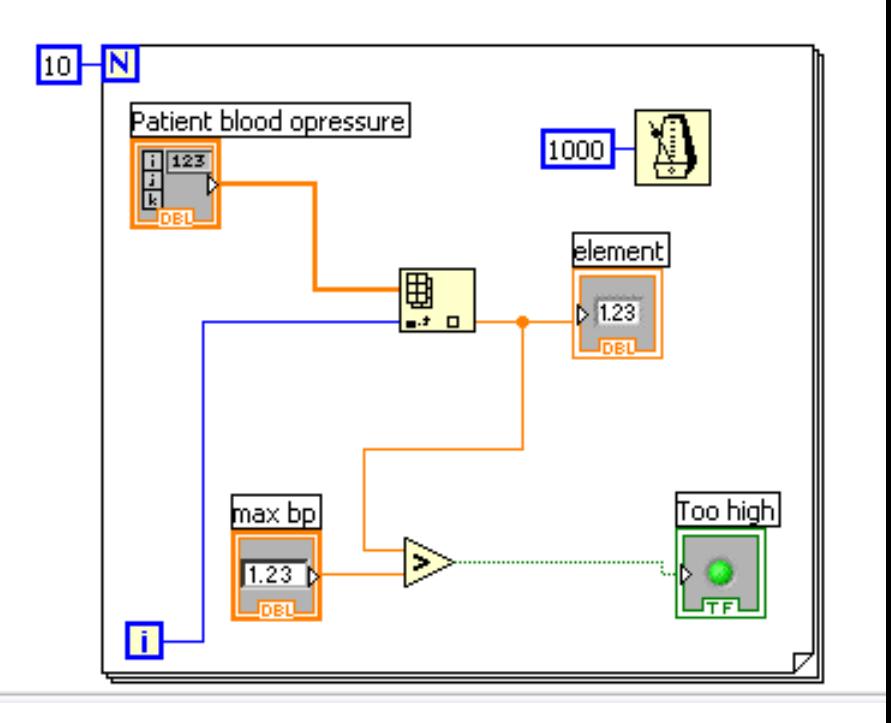

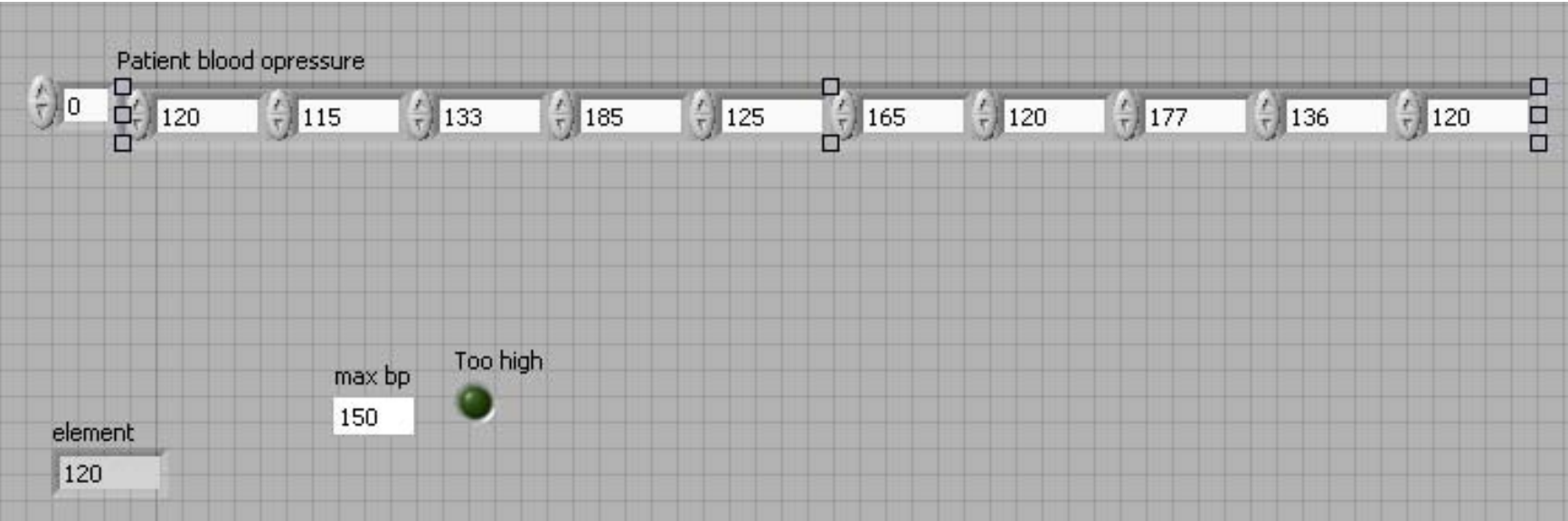

# if (*Boolean condition*) statement; else statement;

if  $(i > 3)$  { *If Boolean is true, do this;* } else {

}

*If Boolean is false, do this;*

#### LabView Case Structures

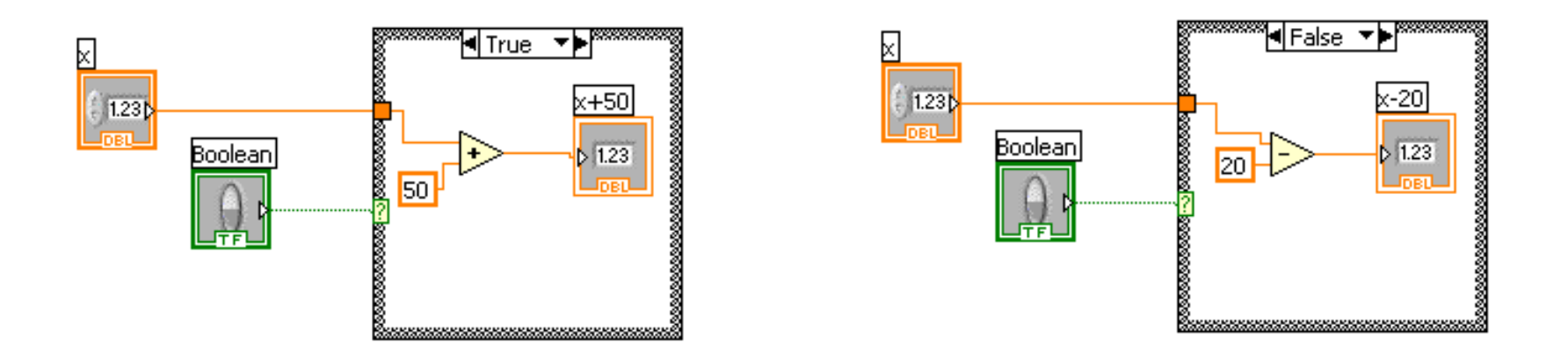

- If Boolean is true, perform operations in true structure.
- else, if Boolean is false, perform operations in false structure.